Espace pédagogique de l'académie de Poitiers > Compétences numériques > Chez les adultes > Ressources <https://ww2.ac-poitiers.fr/competences-numeriques/spip.php?article47> - Auteurs : Chantal Bernard - Christophe Hilairet

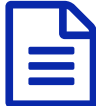

# 1/ Informations et données : ressources pour<br>annrendre (CRCN) apprendre (CRCN)

# Mener une recherche et une veille d'information, gérer et traiter des données

## *Descriptif :*

Le 1er domaine du Cadre de Référence des Compétences Numériques, des ressources pour la formation.

*Sommaire :*

- 1.1 : Mener une recherche et une veille d'information
- 1.2 : gérer les données
- 1.3. Traiter des données

Les sites ci-dessous fournissent des tutoriels pour développer les [compétences.](https://ww2.ac-poitiers.fr/competences-numeriques/spip.php?page=mail&idu=4) N'hésitez pas à signaler d'autres ressources utiles.

- $\blacktriangleright$  Chacun des liens proposés ci-dessous est accompagné d'une pastille indiquant son niveau de difficulté  $^1$  $^1$
- $\bullet$  1.1 : Mener une recherche et une veille d'information
	- **Chercher pour trouver, à partir de [différents](http://www.ebsi.umontreal.ca/jetrouve/) supports**  $\mathbb{Z}$ **un site de l'université de Montréal**  $\bullet$
	- Vérifier la **fiabilité d'un site** avec [Decodex](https://www.lemonde.fr/les-decodeurs/video/2017/02/02/comment-verifier-la-fiabilite-d-un-site-en-3-clics_5073256_4355770.html) *c*, sur le site "le Monde.fr (vidéo courte).
	- Différence entre annuaires, moteurs de recherche, et [métamoteurs](https://culture-formations.fr/moteur-recherche-annuaire-metamoteur/)  $\mathbb{Z}$ , sur le site culture-formations  $\mathbf{\Theta}$
	- **Fonctionnalités de Firefox, moteurs de [recherche](https://blogs.lyceecfadumene.fr/informatique/files/2009/10/5-Navigation.pdf)**  $\vec{c}$ **, sur le blog du prof TIM**
	- **Bons [usages,](https://blogs.lyceecfadumene.fr/informatique/files/2009/10/4-Internet.pdf) images libres de droit**  $G$ **, sur le blog du prof TIM, inspiré par les cours de Soraya Mallem et** Virginie Lenoir<sup>o</sup>.
	- **·** Utiliser les [marque-pages](http://www.6ma.fr/tuto/marque+pages+firefox-372) du navigateur Firefox  $\vec{c}$ , sur le site de 6ma.f
	- **Utiliser et organiser les favoris du [navigateur](http://windows.microsoft.com/fr-FR/windows-vista/Managing-your-Internet-Explorer-favorites) Internet Explorer**  $\vec{C}$ **, sur le site de Microsoft**  $\bullet$
	- **Utiliser et organiser les signets du [navigateur](http://www.debutersurmac.com/tutoriels/safari.html) Safari**  $\mathbb{Z}$ **, tutoriel sur le site débuter sur Mac**
	- $\bullet$  Les flux RSS pour la veille [d'information](https://ww2.ac-poitiers.fr/matice/spip.php?article155)  $G$  sur le site de la Dané de Poitiers  $\,\bullet\,$   $\,\bullet\,$
	- **Créer une alerte** pour être informé par mail quand une [information](http://www.google.fr/alerts) sur un thème choisi est publiée  $\vec{C}$ , par exemple sur le moteur de recherche Google
	- $\bullet$  Créer un portail [personnel](http://www.kommunauty.fr/article-133-sabonner-a-un-flux-rss-), pour regrouper l'actualité de plusieurs sites sur une page  $\mathbb{Z}$ , tutoriels sur le site d'entraide entre élèves Kommunauty
	- [L'autodéfense](https://www.youtube.com/watch?v=2XPtzAQxMPw) intellectuelle, des outils pour la recherche d'information *d***'**, une excellente vidéo pour l' esprit **critique** sur le site hygiène mentale de Christophe Michel
	- **Facebook** : Pourquoi vous voyez une [publication](https://www.lci.fr/high-tech/video-facebook-vous-explique-desormais-pourquoi-vous-voyez-certaines-publications-et-pas-d-autres-fil-actualites-mark-zuckerberg-2117127.html) et pas une autre  $\vec{c}$ , sur le site LCI, avril 2019, consulté en juillet 2020.  $\bigcirc$

**Twitter** : le fil [d'actualité](https://help.twitter.com/fr/using-twitter/twitter-timeline)  $\mathbb{Z}$ , sur le site helptwitter.  $\Theta$ 

#### ● 1.2 : gérer les données

- **Décrypter une URL (adresse internet)** sur le site "enseigner avec le [numérique"](http://eduscol.education.fr/numerique/dossier/competences/rechercher/methodologie)
- **Evaluer une page web** sur le site de l'EBSI ["chercher](http://www.ebsi.umontreal.ca/jetrouve/internet/evalpage.htm) pour trouver" **C'OO**
- S'informer, se [documenter](https://www.education-et-numerique.fr/0.3/activity/embed.html?id=52f9ec4a3361eb112e6f19a5) avec un **regard critique**, article de Marieke Poulat (mars 2014) revue Education et Numérique  $\mathbb{Z}^{\bullet}$
- **Fichier, [arborescence](http://cours.thirion.free.fr/Cours/Fichiers/Notion-Fichier.php?version=java) d**, sur le cours Thirion, consulté en juin 2021.
- **Gérer ses [dossiers](https://numericatous.fr/wp-content/uploads/2019/08/tuto_Gerer_Dossiers.pdf) et fichiers**  $\mathbb{Z}$  sur le site Numéricatous.fr
- **Classer et organiser ses fichiers sur un ordinateur (Windows)**, sur le site d'un espace public [numérique](http://www.epn-haute-lesse.be/classer-a-organiser-les-fichiers-de-son-ordinateur.html)

### ● 1.3. Traiter des données

- Comprendre les [formats](https://cours-informatique-gratuit.fr/tutoriels/comprendre-les-formats/) de fichiers  $\vec{c}$ , sur le site Xyoos (cours d'informatique, smartphone et tablettes)
- Pour faire un **tableau : choisir entre un logiciel de traitement de textes et un tableur grapheur** , sur le site du formateur TICE [Christophe](http://christophe.prevot.free.fr/formations/texte_tableur.pdf) Prévot⊠
- Apprendre à utiliser un tableur grapheur (Calc de [LibreOffice\)](https://blogs.lyceecfadumene.fr/informatique/les-fiches-du-cours/les-fiches-dopenoffice-org-calc/)  $\mathbb{Z}$ , sur le blog du prof TIM  $\bigcirc$
- **Tableur : effectuer des calculs simples** (Calc de [LibreOffice\),](https://youtu.be/wOxNQJ--hNM) vidéo  $\mathbb{Z}$ , sur le blog TIM
- **Tableur : afficher et masquer des cellules** (Calc de [LibreOffice\),](http://www.2i2l.fr/libreoffice-et-openoffice-calc-masquer-afficher-des-lignes-ou-colonnes)  $\mathbb{Z}$ , sur le site 2i2L
- Tableur : trier des [données](https://youtu.be/IMXHOaz4h5k) (Calc d'Open Office) **C'**, un tutoriel vidéo pour débutants, par Christophe Gombert  $\circ$
- Tableur : **filtrer** les [données](https://youtu.be/4rE5VY2cb4s) (Calc d'Open Office)  $\mathbb{Z}$ , un tutoriel vidéo par Stéphane Pinel
- **Tableur : Fonctions, références, copier** (Calc de [LibreOffice\)](https://blogs.lyceecfadumene.fr/informatique/files/2017/07/2-Fonctions-References-5.2.pdf)  $\mathbb{Z}$ , sur le blog du prof TIM
- Tableur : créer un **diagramme** XY [\(LibreOffice\)](https://youtu.be/aFMXTj7IlKQ) <sup>7</sup>, un tutoriel vidéo par XY <sup>O</sup>
- **Tableur : présenter les données en [graphique](https://support.microsoft.com/fr-fr/office/pr%25c3%25a9senter-vos-donn%25c3%25a9es-dans-un-graphique-%25c3%25a0-nuages-de-points-ou-un-graphique-en-courbes-4570a80f-599a-4d6b-a155-104a9018b86e?ui=fr-fr&rs=fr-fr&ad=fr)** (Microsoft Office)  $\mathbb{Z}$ , sur le support Microsoft.
- Tableur : utiliser Excel [\(Microsoft](https://youtube.com/playlist?list=PLXvDAEJkEN9TTc1IAEIuyxQoE7OY4wqs7) Office)  $\mathbb{Z}$ . Les tutos de Claire, vidéos courtes sur Youtube, 2016.
- Utiliser un outil d'**enquête** : **Limesurvey**, sur le site pédagogique de sciences [économiques](https://ww2.ac-poitiers.fr/ses/spip.php?article377) et sociales (mis  $\hat{a}$  jour en 2018)
- **· L'[apprentissage](https://www.youtube.com/watch?v=Q0AwJ8a2RBM) automatique** ou machine learning présenté en vidéo courte <sup>*c*</sup> par Ouest France, en mars 2020.  $\bullet$

 $(1)$  $(1)$  -\* une pastille verte pour des tutoriels très abordables

- $\bullet$  une pastille jaune  $\bullet$  pour des tutoriels qui nécessitent quelques pré-requis
- $\bullet$  une pastille rouge  $\bullet$  pour des tutoriels plus complexes

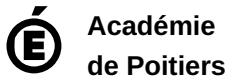

Avertissement : ce document est la reprise au format pdf d'un article proposé sur l'espace pédagogique de l'académie de Poitiers. Il ne peut en aucun cas être proposé au téléchargement ou à la consultation depuis un autre site.